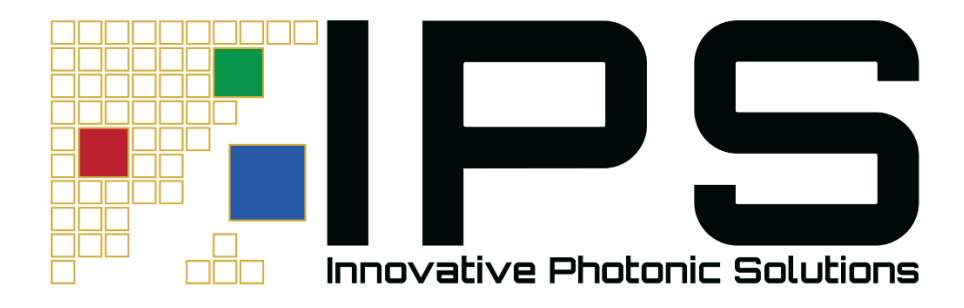

# **IPS DIGITAL U-TYPE MODULE USER GUIDE**

Innovative Photonic Solutions 313 Enterprise Drive Plainsboro, NJ 08536 P: (732) 230-1591 W: [www.innovativephotonics.com](http://www.innovativephotonics.com/) E: [sales@ipslasers.com](mailto:sales@ipslasers.com)

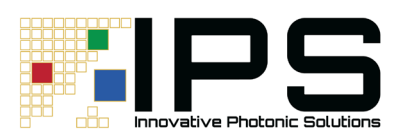

# **Contents**

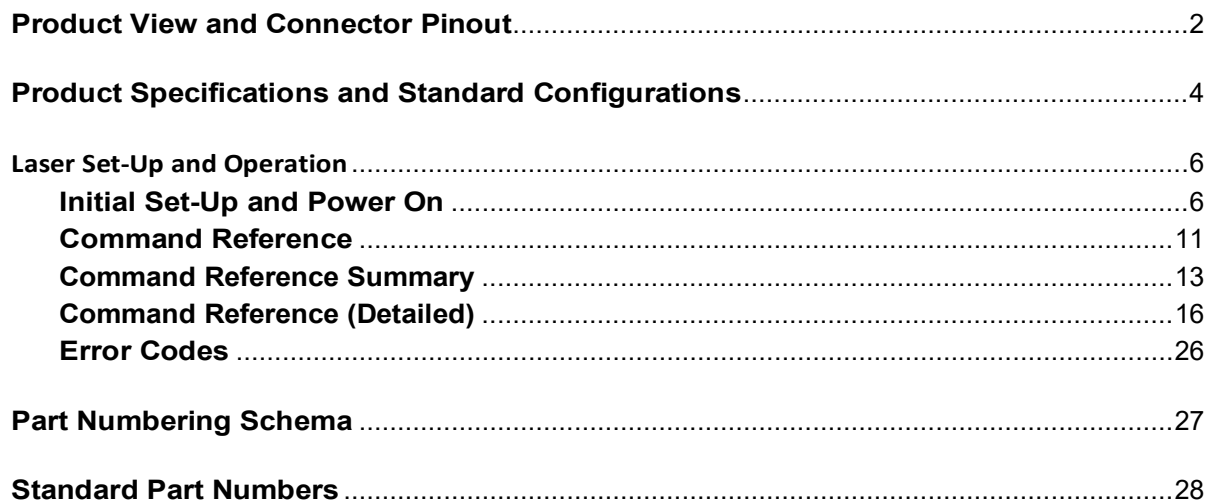

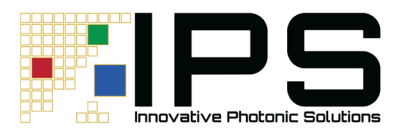

# <span id="page-2-0"></span>**Product View and Connector Pinout**

This chapter consists of the product view mechanical drawings, connector pin out, and standard product configurations.

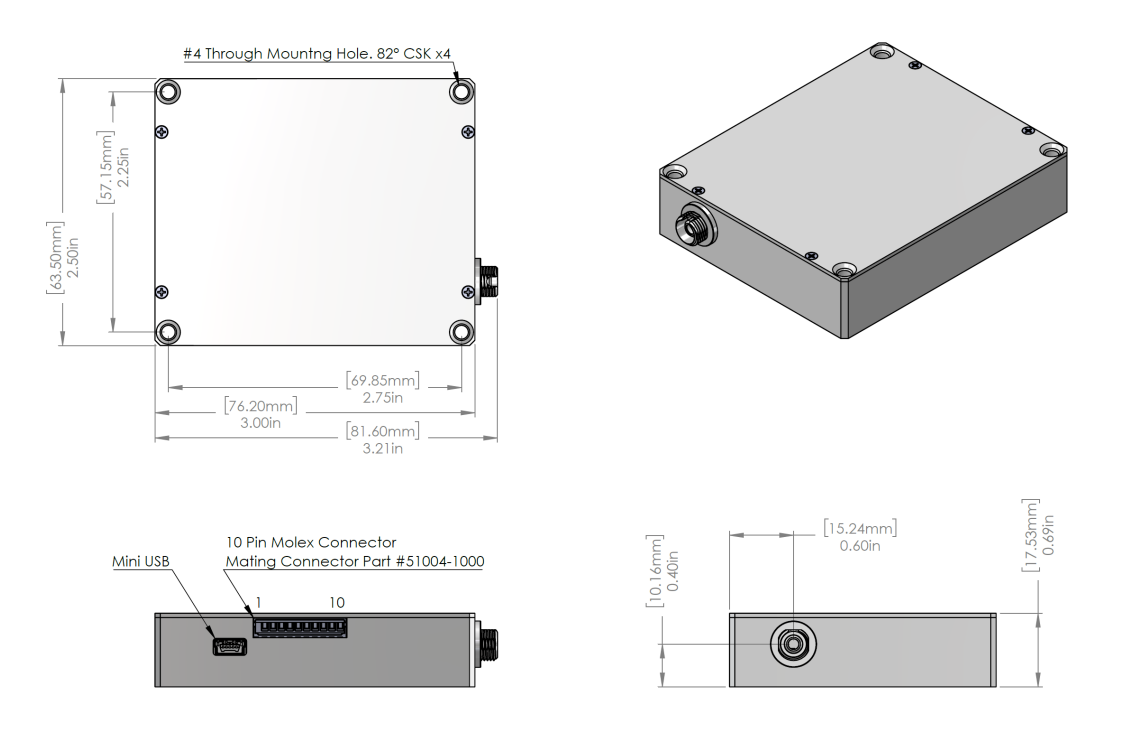

**Image 2.0: Mechanical Drawing – Multi-Mode Digital U-Type**

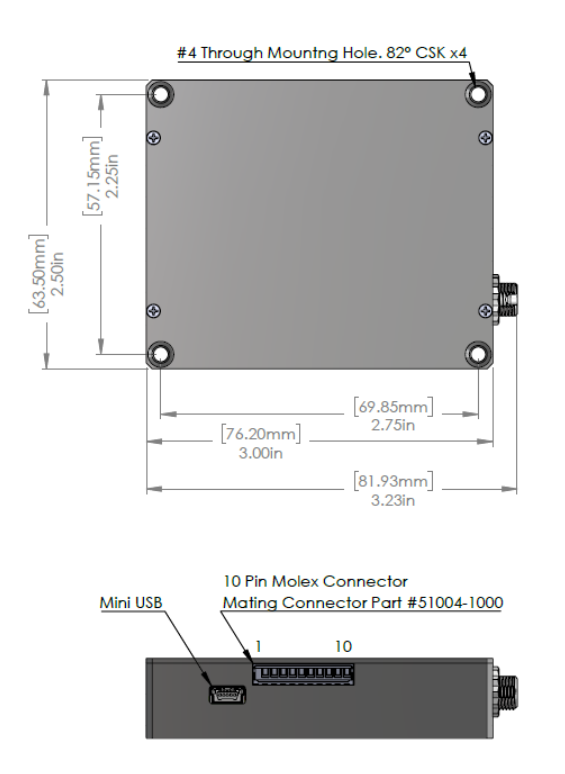

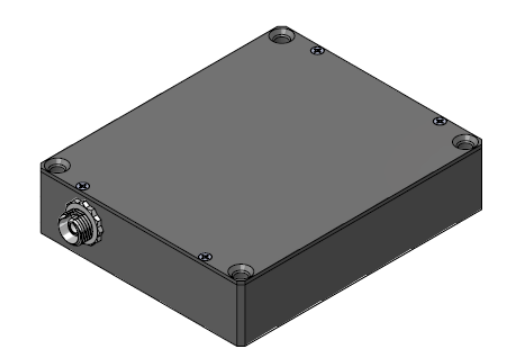

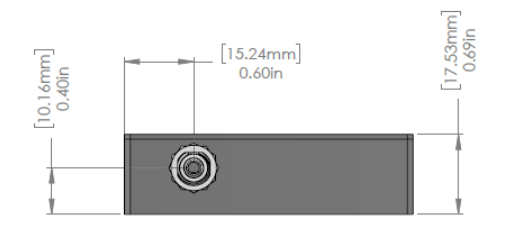

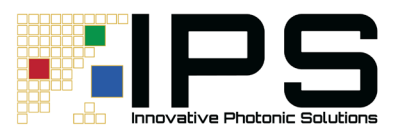

#### **Table 1.0: Digital U-Type Molex 53014-1010 Connector Pinout**

(Mating connector part number: Molex 51004-1000)

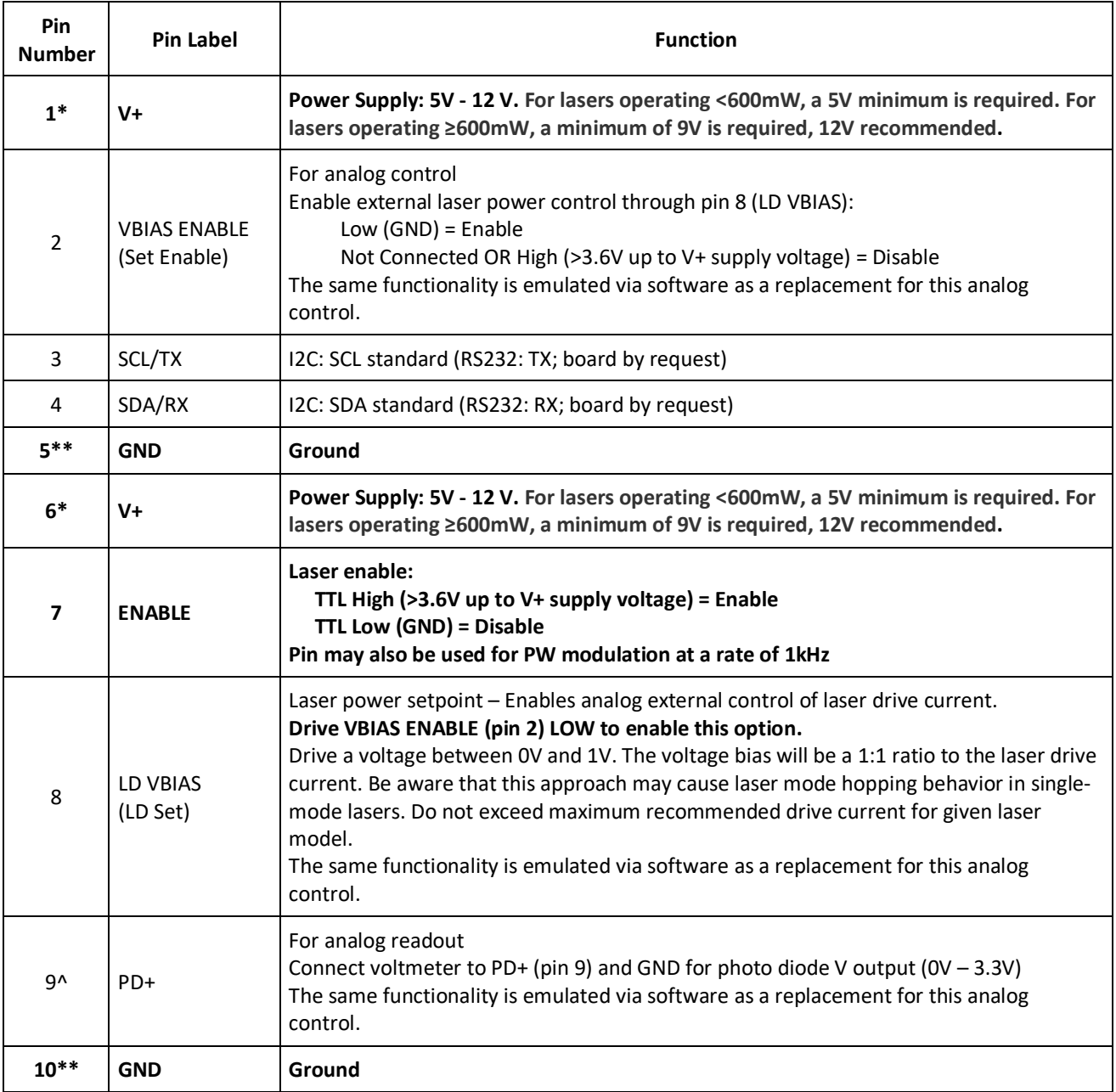

### **Pins 1, 5, 6, 7, and 10 are required for laser operation**

Notes:

\*Power must be supplied to both V+ pins (pin 1 and pin 6)

\*\*GND must be supplied to both GND pins (pin 5 and pin 10)

^ Pins 2, 8, and 9 are optional for analog control/readout

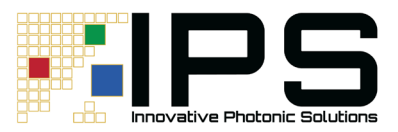

# <span id="page-4-0"></span>**Product Specifications and Standard Configurations**

This chapter consists of the product specifications, standard wavelength configurations, and product options.

#### **Single-Mode Fiber Coupled Digital U-Type Module**

#### **GENERAL OPTICAL SPECIFICATIONS:**

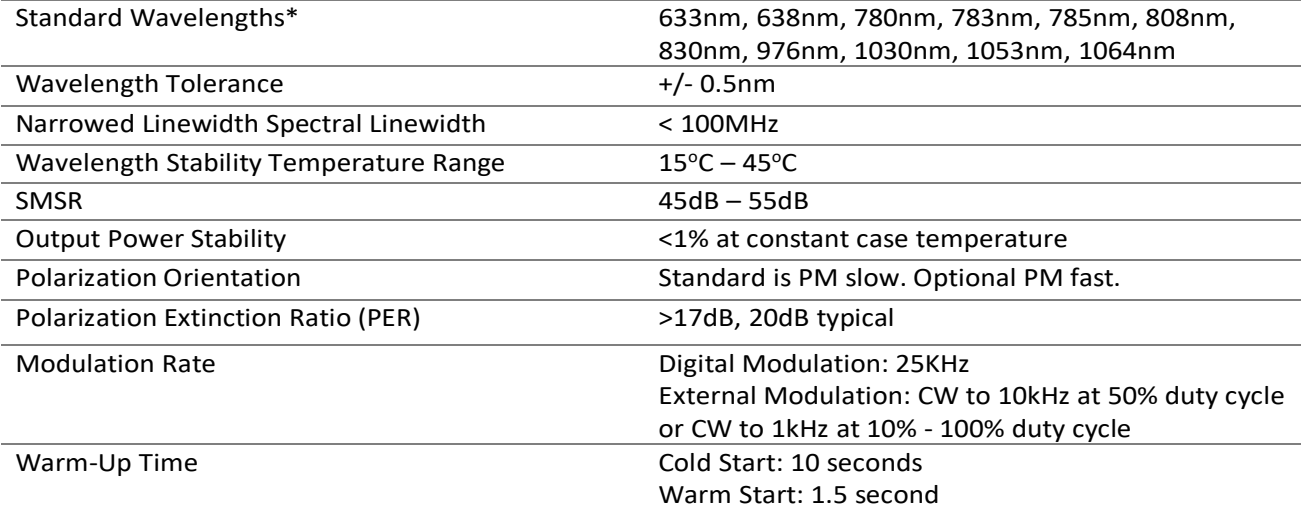

#### **PHYSICAL SPECIFICATIONS:**

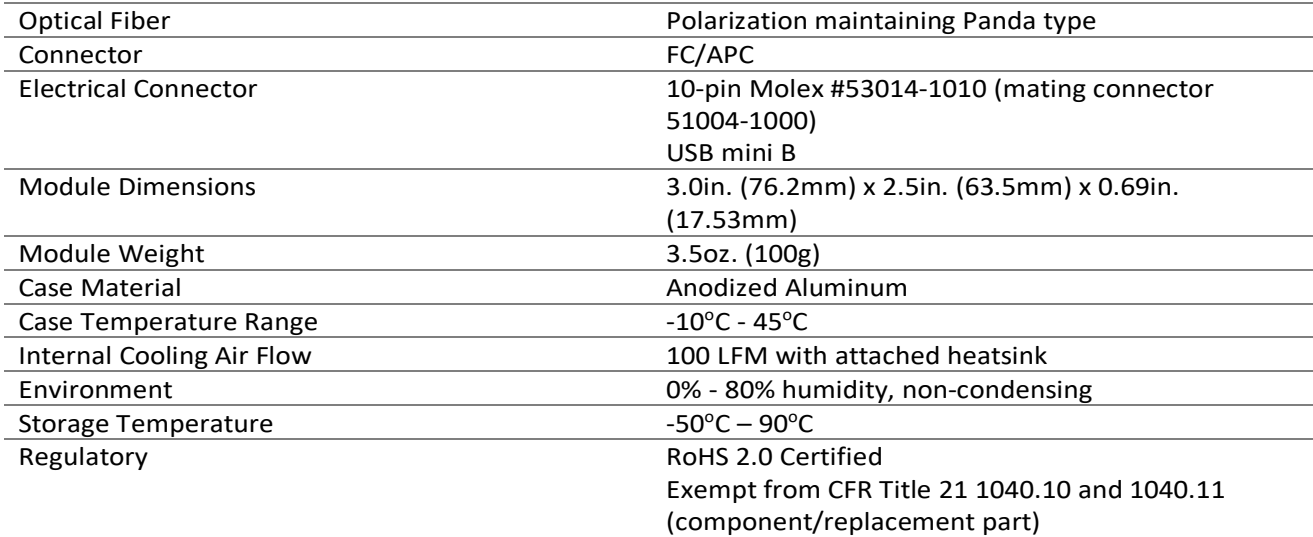

#### **ELECTRICAL SPECIFICATIONS:**

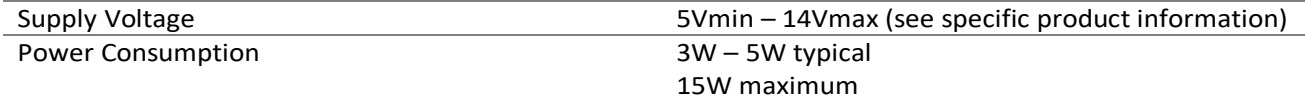

\* Additional wavelengths may be available, contact IPS at www.ipslasers.com

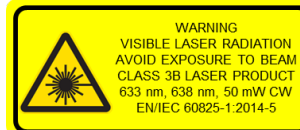

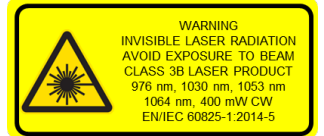

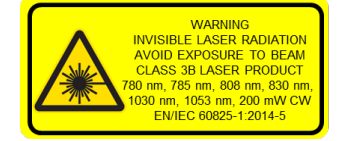

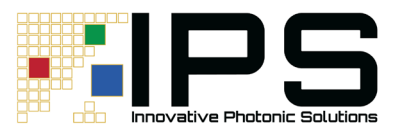

## **Multi-Mode Fiber Coupled Digital U-Type Module**

#### **GENERAL OPTICAL SPECIFICATIONS**

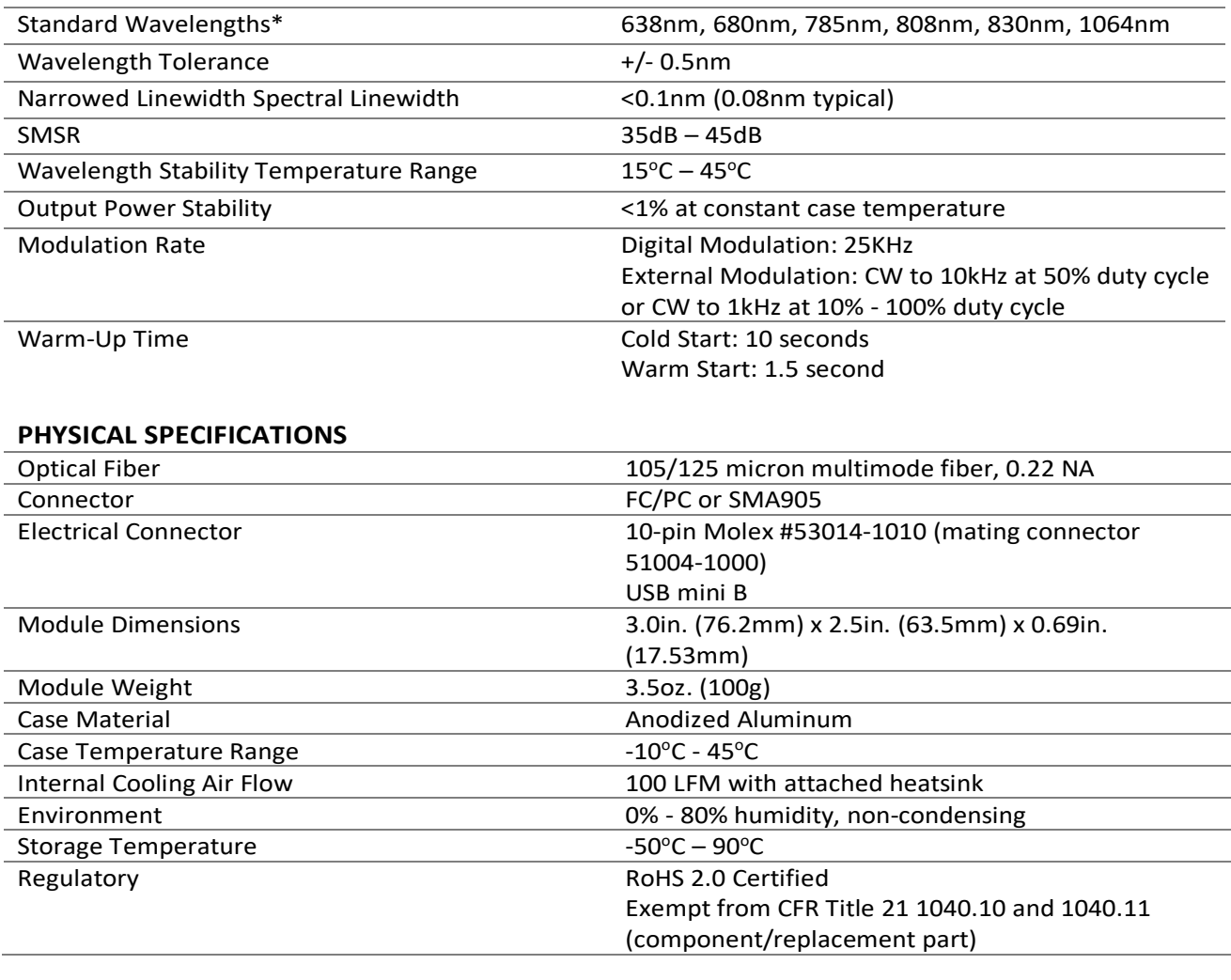

#### **ELECTRICAL SPECIFICATIONS**

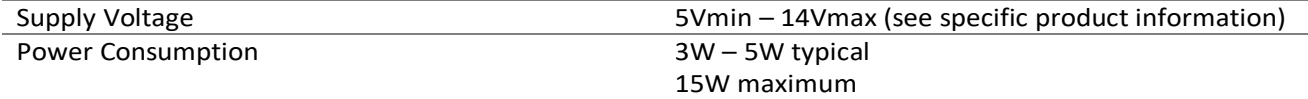

\* Additional wavelengths may be available, contact IPS at ipslasers.com

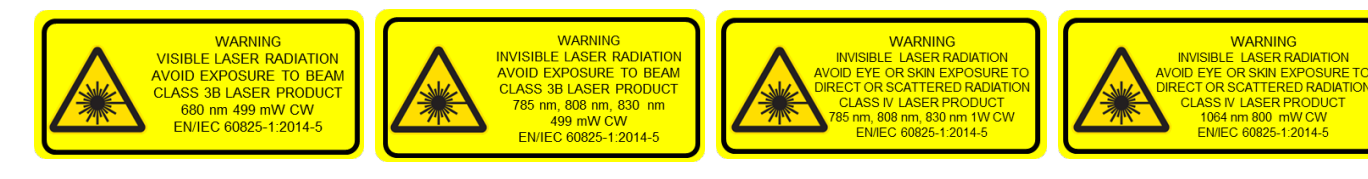

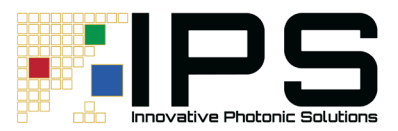

## <span id="page-6-0"></span>**Laser Set-Up and Operation**

This chapter is an overview of the digital U-type laser operation. It includes laser set-up, digital interface instructions, command syntax, and a list of software commands.

#### <span id="page-6-1"></span>**Initial Set-Up and Power On**

1. Connect power supply to the U-type module via the Molex connector

To properly power the unit, connect the voltage source to pins 1 and 6. Connect GND to pins 5 and 10. Pins 1 and 6 must be tied together. Pins 5 and 10 must also be tied together. Two pins are used for each signal to ensure that sufficient current can be handled.

For lasers operating at less than 600mW, a minimum of 5V is required.

For lasers operating at or greater than 600mW, a minimum of 9V is required with 12V recommended. Do not exceed 14V on V+.

At full power, the device can consume up to 15W; an appropriate heatsink is required.

**\*Please note, a USB connection alone is not enough to power the laser. The laser must be powered via the Molex connector in the above listed manner to ensure adequate power.**

2. Connect TTL signal source to the U-type module via the Molex connector

Connect pin 7 (ENABLE) to a TTL signal source. In order to operate the unit, pin 7 (ENABLE) must be connected and must driven high (>3.6V).

Pin 7 (ENABLE) can be used to turn the laser off in case of emergencies by driving low (GND).

3. Connect the U-type module to the host system

If using USB, connect the USB cable provided from the U-type module mini USB connector to the host system.

If communicating to the device via I2C or RS232, pins 3 (SCL/TX) and 4 (SDA/TX), need to be connected to the controller.

Please note, for boards with RS232 enabled, the USB and I2C busses will be disabled.

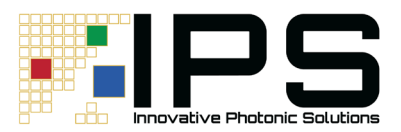

4. Ensure the digital U-type module is recognized by the host system by opening the Windows® Device Manager. If using an alternate Operating System, please contact IPS for additional details on verifying device recognition.

Locate "Ports (COM & LPT)" in the Device Manager. Ensure "USB Serial Device (COMX) is present.

If "Ports (COM & LPT)" does not appear, it's possible it is hidden (select the "View" drop down and "Show hidden devices"). If "Ports (COM & LPT) still does not appear, please visit the Microsoft® answers page to view steps to enable legacy hardware.

The U-type module uses a serial interface, with COM port settings of 115200 baud and 8N1 configuration.

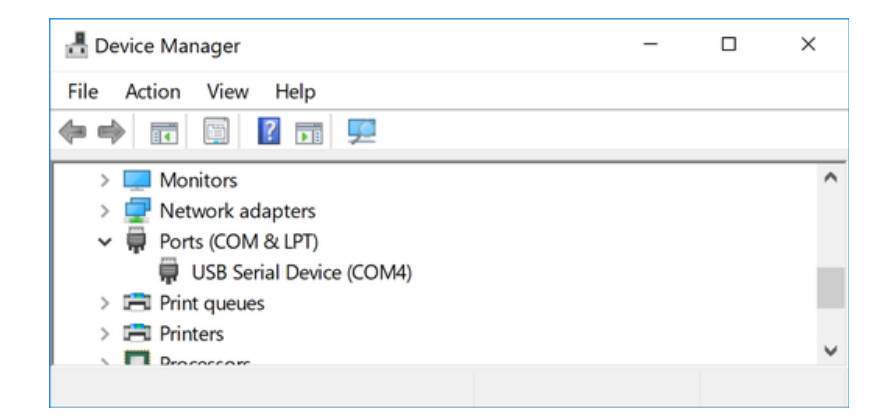

**Image 2.0: Digital U-type module recognized by Microsoft® Device Manager**

5. Test the U-type module functionality

Use a serial port monitor program to test the device functionality.

The open source program "PuTTY" [\(https://www.putty.org/\)](https://www.putty.org/) can be used to test the device manually.

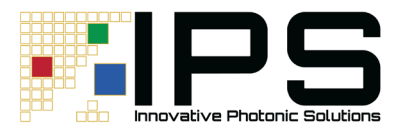

- 6. Before starting the session, configure the "Session" via the "Session" menu and setting the following:
	- i. Verify the correct COM port is populated in the "Serial line" input box
	- ii. Manually set "Speed" to 115200
	- **iii.** "Connection type" should be set to "Serial"

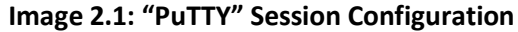

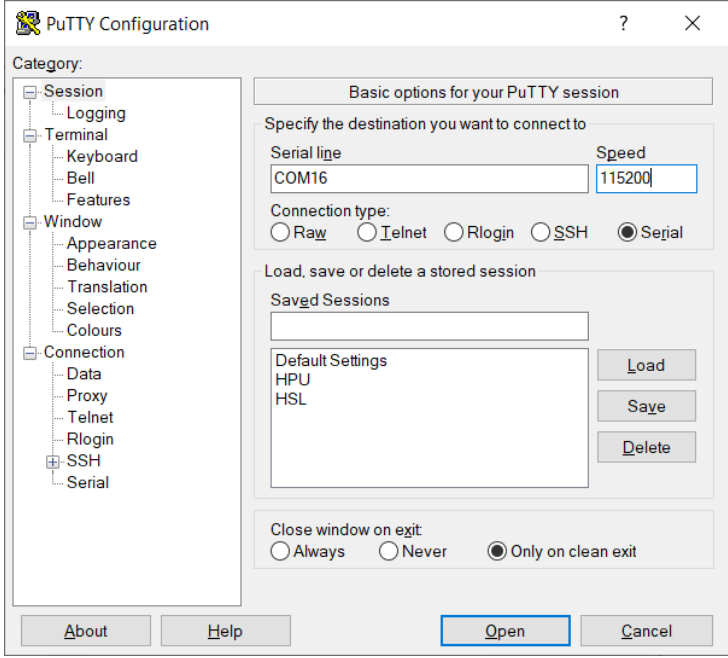

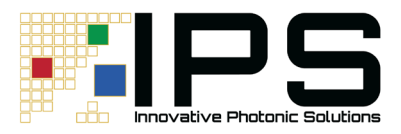

- 7. Configure the "Terminal" by accessing the "Terminal" menu and enabling:
	- i. "Implicit CR in every LF"
	- ii. "Implicit LF in every CR"
	- iii. "Local echo:" Force On

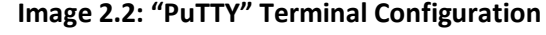

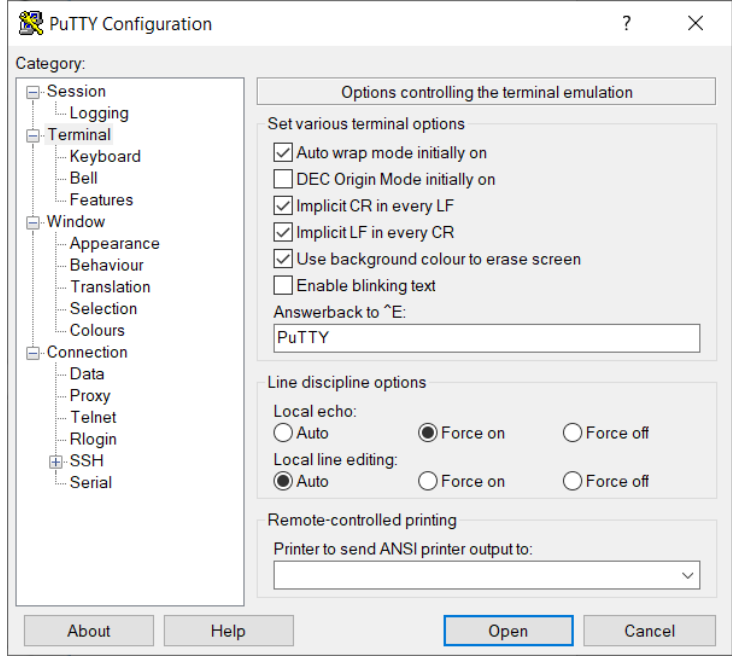

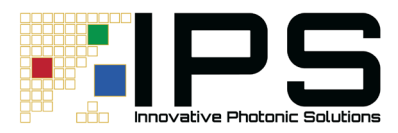

8. Ensure the device is correctly connected to the host system

Send the command "\*IDN?"

The device should respond with "IPS, HPU, laser serial number, laser wavelength, firmware version". This confirms the device is correctly connected to the host system.

**Image 2.3: "\*IDN?" Command Line Example**

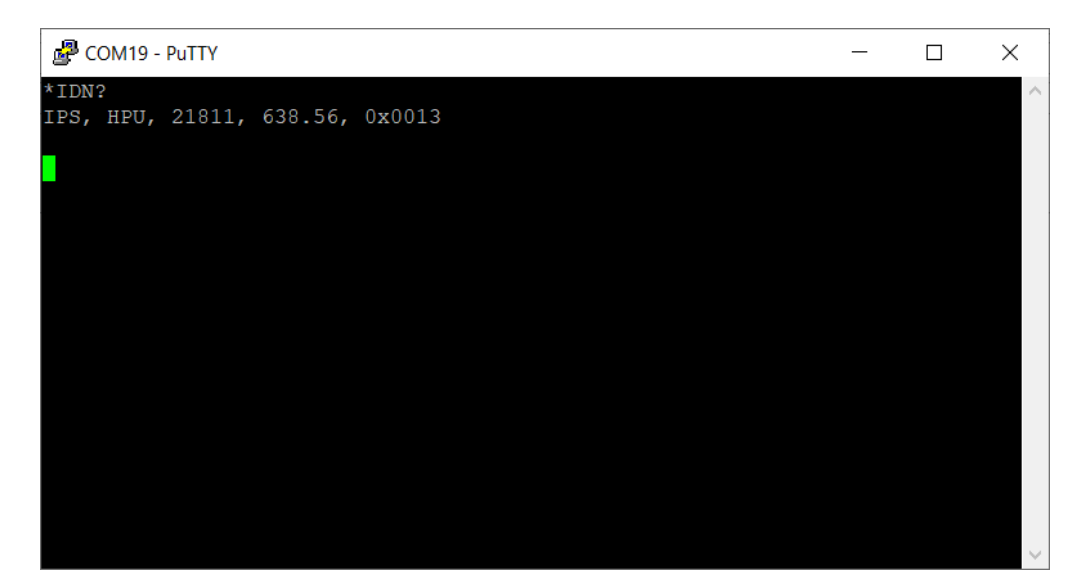

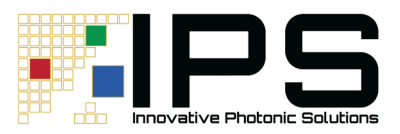

## <span id="page-11-0"></span>**Command Reference**

#### Command Syntax

This section describes command syntax and structure. This information must be understood in order to effectively write a control program. The syntax of commands follows the rules defined in the Standard Commands for Programmable Instruments (SCPI v1999.0). This standard is based on the IEEE 488.2 standard.

#### Letters

Commands are not case sensitive

Acceptable Command Spelling

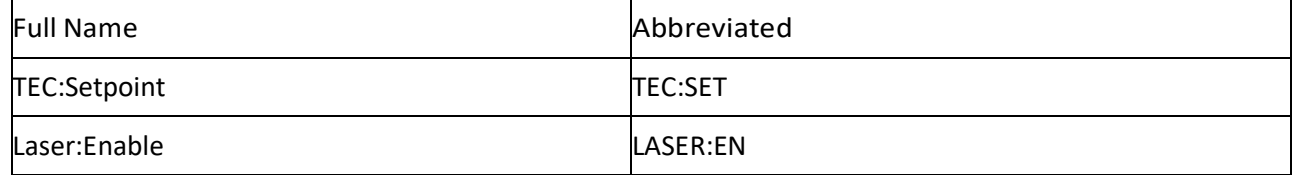

#### White Space

"White space" can be any number of space characters (space bar). A white space **must** separate a command from its input parameters or data. For example:

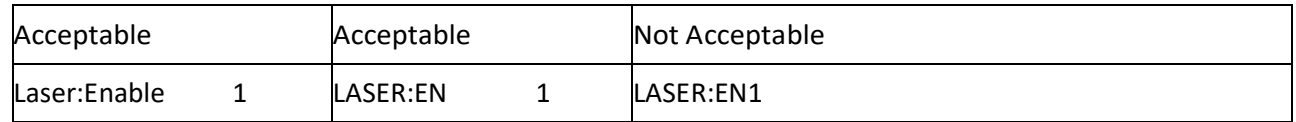

A query has no space between the mnemonic and the question mark. For example:

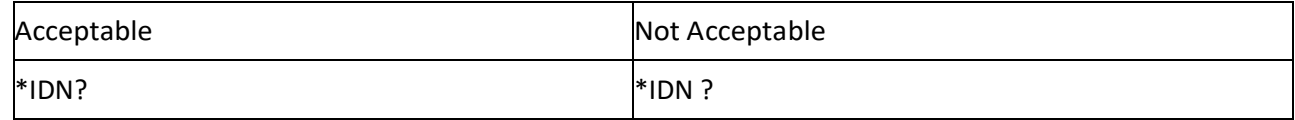

### **Terminators**

A program message terminator identifies the end of a command string. Valid terminator sequences are <LF> (linefeed), <CR> (carriage return) and <CR><LF > (carriage return / line feed). The digital U-type terminates its responses with <CR><LF>.

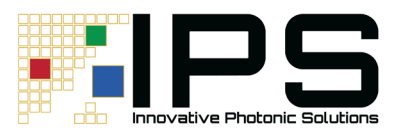

#### Command Separators

More than one command may be placed in the same command string if each command is separated by a semicolon (;). The semicolon can be preceded by one or more spaces. For example:

OUTPUT ON;\*IDN?;SYSTEM:ERROR? OUTPUT ON ; \*IDN?;

#### SYST:ERROR?

The digital U-type will respond to multiple queries within the same command string by separating each response with a command separator.

#### Parameters

Some commands require an input parameter. The parameter must be separated from the command by white space.

The syntax symbol <numeric\_value> refers to the flexible numeric representation described by section 7.7.2.1 of IEEE 488.2. Some numbers may be represented with or without a decimal point and with or without exponent. White space is not accepted on either side of the decimal or after the sign character, but is acceptable on either side of the "e/E" exponent character. For example, the number "twenty" may be represented by any of the following ASCII strings:

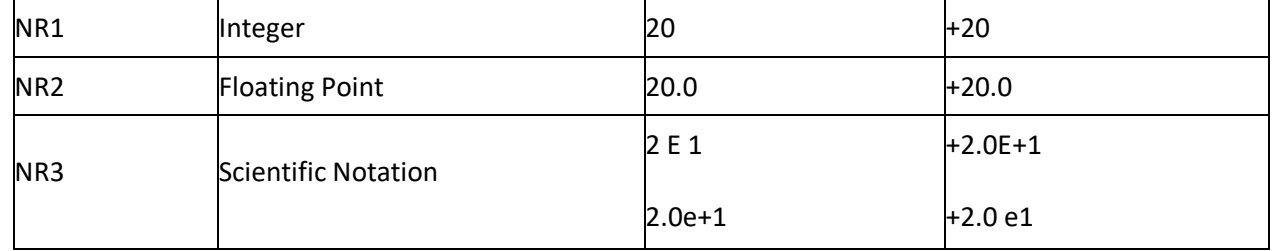

Refer to the command reference section to determine what forms of parameters a command accepts.

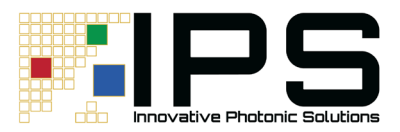

## <span id="page-13-0"></span>**Command Reference Summary**

**\*Any text command needs to be entered within 10 seconds or the device will time out. This is a function of IPS' firmware and is independent of terminal.**

| Command                                                                                                   | <b>Command Abbreviation</b>                                                                                    | <b>Function</b>                                                                                          |
|----------------------------------------------------------------------------------------------------|----------------------------------------------------------------------------------------------------|----------------------------------------------------------------------------------------------------|
|                                                                                                    |                                                                                                    | Reports the device identification string. Will<br>read back:                                             |
| *IDN?                                                                                                    |                                                                                                    | IPS, HPU, laser serial number, factory<br>measured wavelength, FW revision                               |
| Board:Current?                                                                                            | BOARD:CUR?                                                                                                    | Reports the measured current draw in mA                                                                  |
| Board:Temperature?                                                                                        | BOARD:TEMP?                                                                                                    | Reports the module case temperature in<br>°C                                                             |
| lCalibrate:Number<br><num_entries> <save state=""> entries&gt;<save state=""></save></save></num_entries> | CAL:NUM <num< td=""><td>Sets number of desired entries in the<br/>calibration Look Up Table (LUT).</td></num<> | Sets number of desired entries in the<br>calibration Look Up Table (LUT).                                |
|                                                                                                    |                                                                                                    | Save state permanently (1) or until power<br>cycle (0)                                                   |
| Calibrate:Number?                                                                                         | CAL:NUM?                                                                                                    | Reports number of entries in the LUT                                                                     |
| Calibrate:Monitor <num><br/>kvalue&gt; <save state=""></save></num>                                       | CAL:MON<br><num><value><save state=""></save></value></num>                                                    | Sets PD monitor value in LUT                                                                             |
|                                                                                                    |                                                                                                    | Save state permanently "1" or until<br>power cycle "0"                                                   |
| Calibrate: Monitor? < num>                                                                                | CAL:MON? <num></num>                                                                                           | Reports the PD monitor value in the<br>requested <num> LUT entry</num>                                   |
| Calibrate:Power <num></num>                                                                               | CAL:POW                                                                                                    | Sets LUT power value in mW                                                                               |
| kvalue> <save state=""></save>                                                                            | <num><value><save state=""></save></value></num>                                                               | Save state permanently "1" or until<br>power cycle "0"                                                   |
| Calibrate:Power? <num></num>                                                                              | CAL:POW? <num></num>                                                                                           | Reports the laser power value in the<br>requested <num> LUT entry</num>                                  |
| ERRor?                                                                                                    | ERR?                                                                                                    | Queries the errors in the hardware error<br>queue. This differs from Communication<br><b>Error Codes</b> |
| Laser:Current <current></current>                                                                         | LASER:CUR <current></current>                                                                                  | Sets laser operating current setpoint in<br>lmA                                                          |

**Table 2.0 Command Reference Summary**

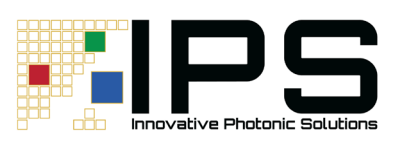

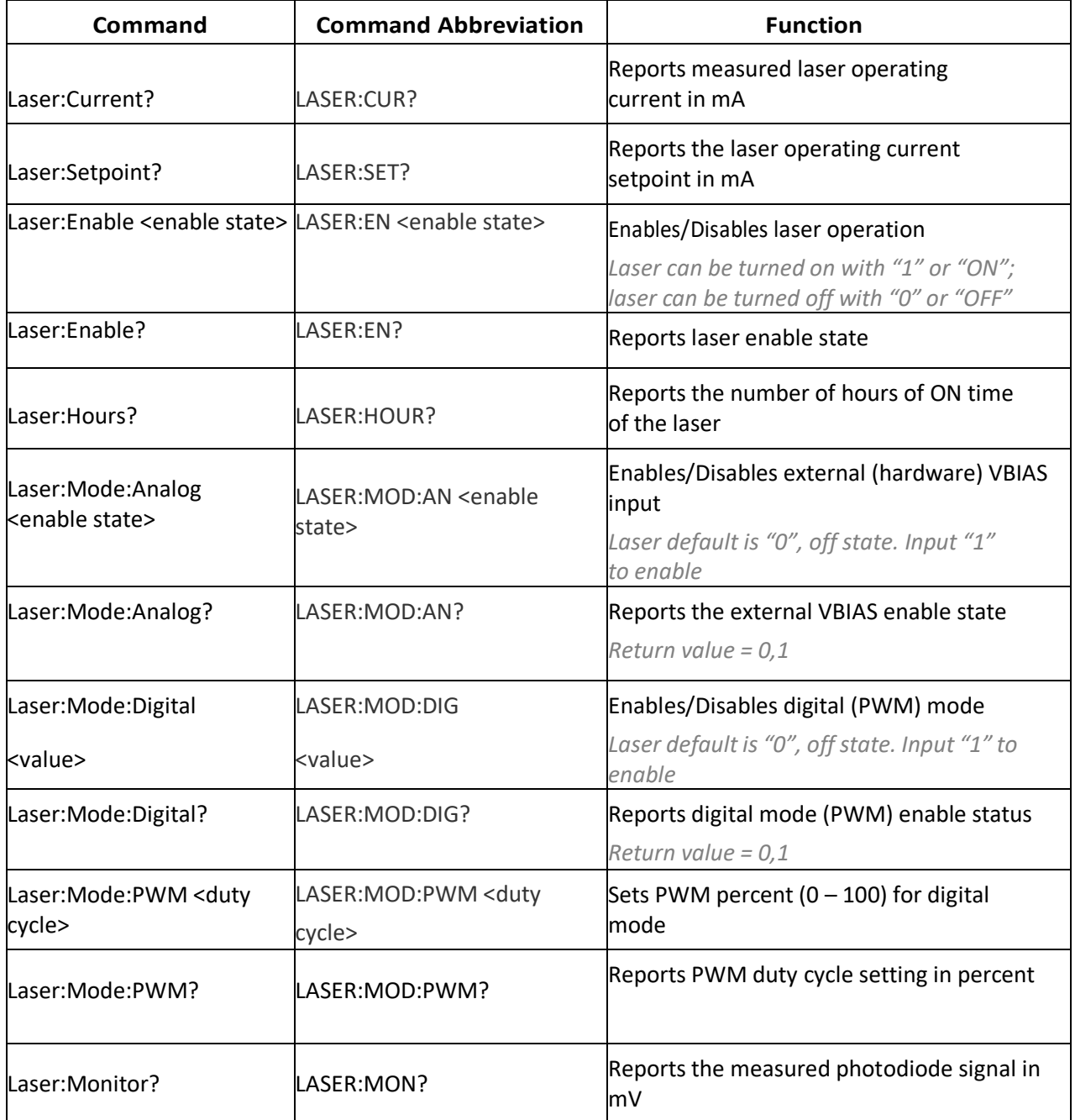

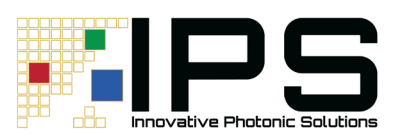

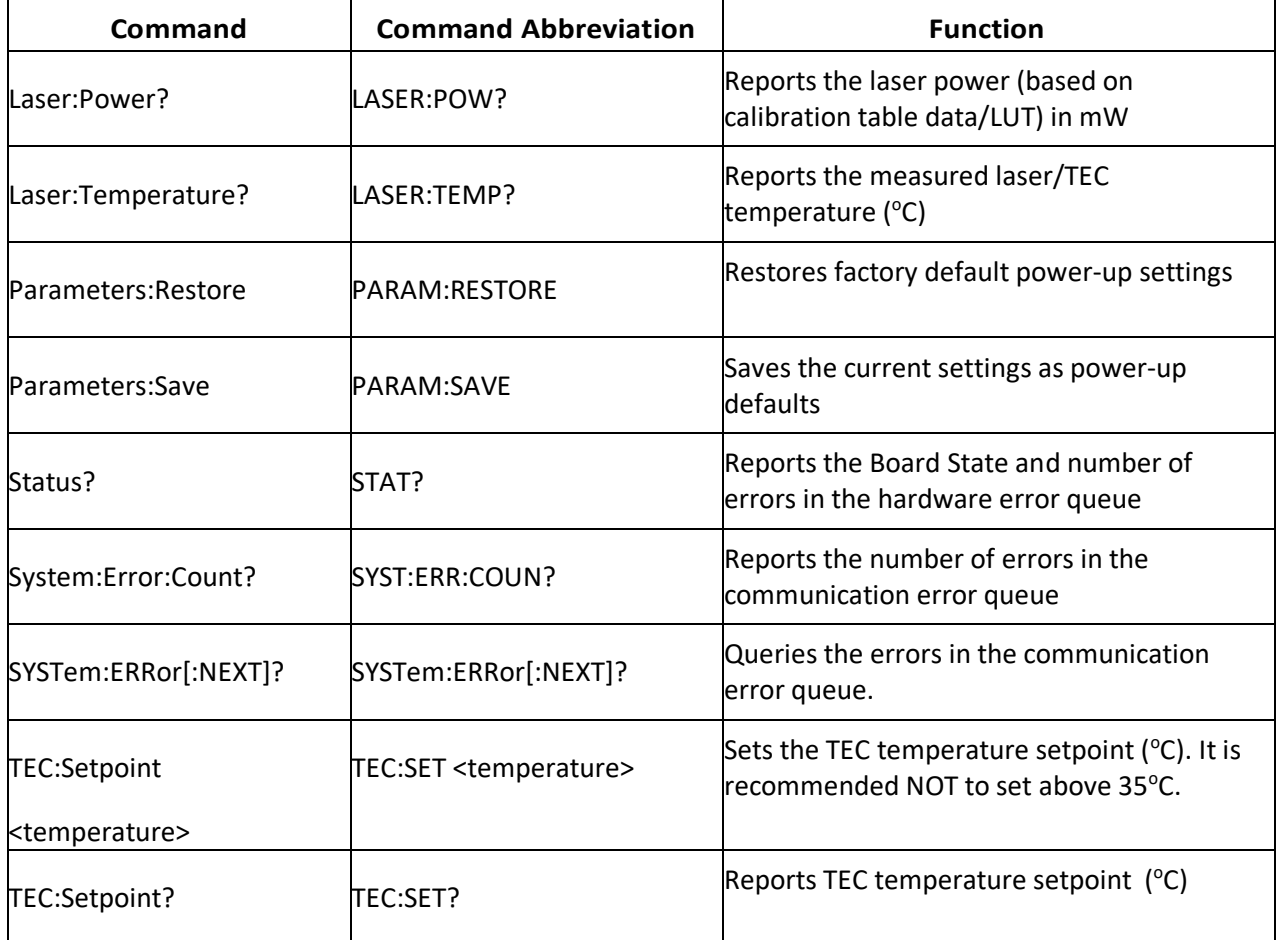

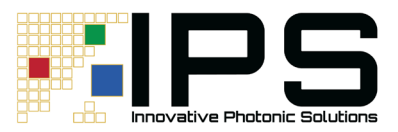

## <span id="page-16-0"></span>**Command Reference (Detailed)**

The following pages contain a reference for commands for the digital U-type laser controller. See Table 2.0 above for command abbreviations.

#### **\*IDN?**

## Instrument Identification

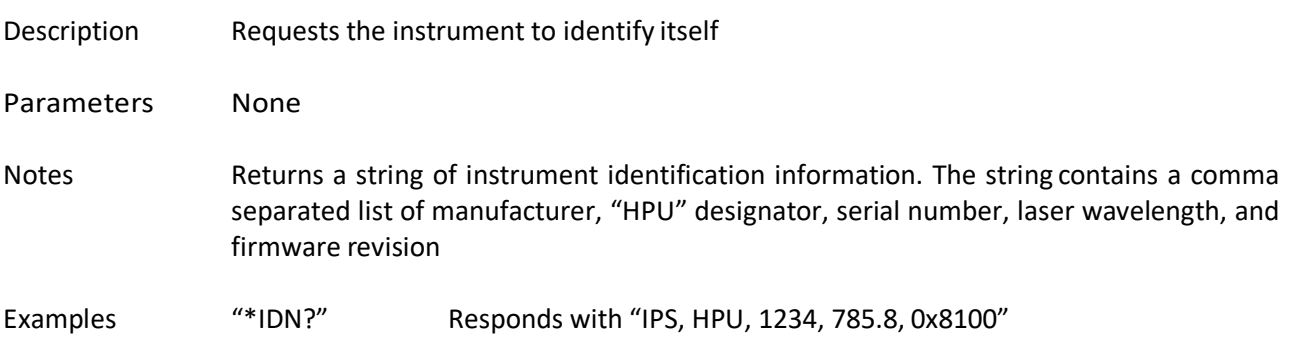

## **Board:Current?**

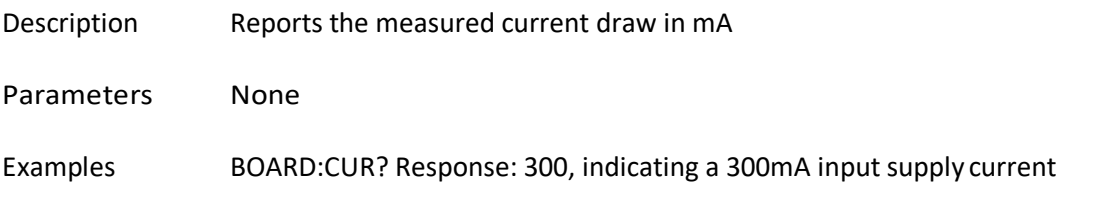

#### **Board:Temperature?**

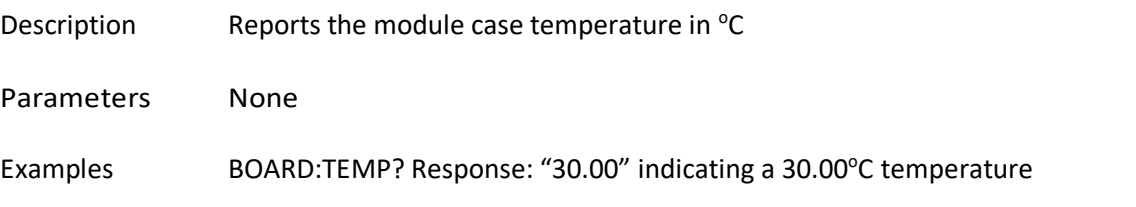

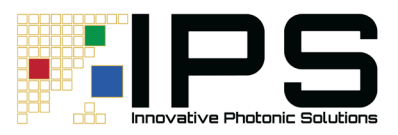

## **Calibrate:Number <num\_entries><save state>**

#### **Calibrate:Number?**

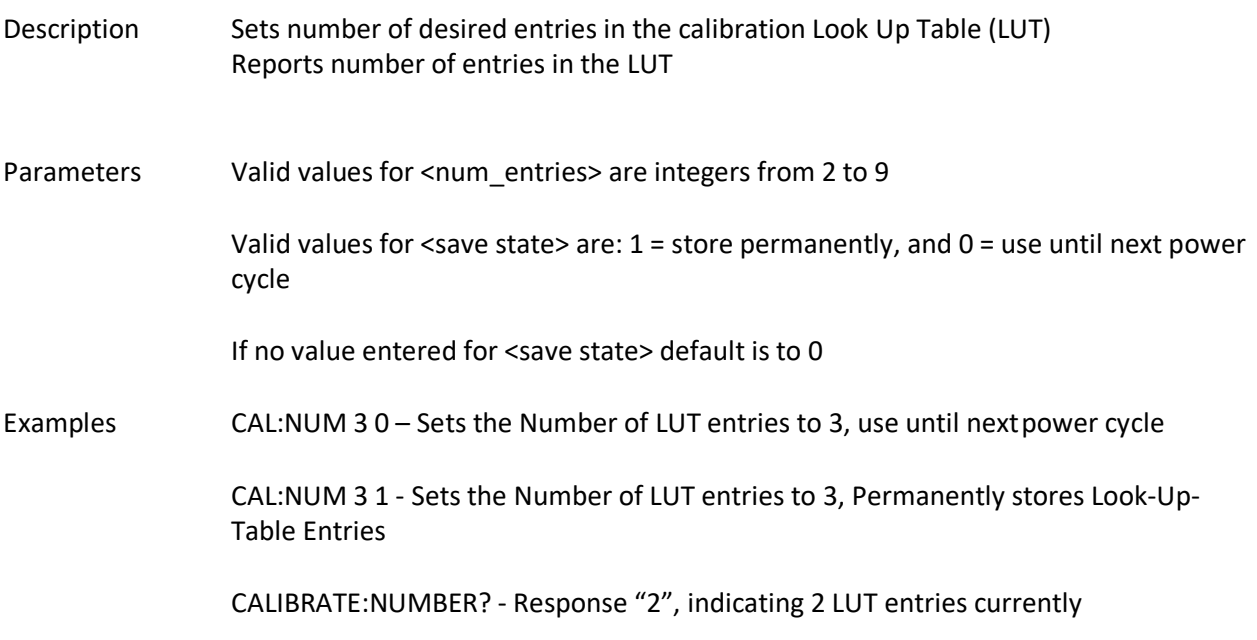

#### **Calibrate:Monitor<num><value><savestate>**

#### **Calibrate:Monitor? <num>**

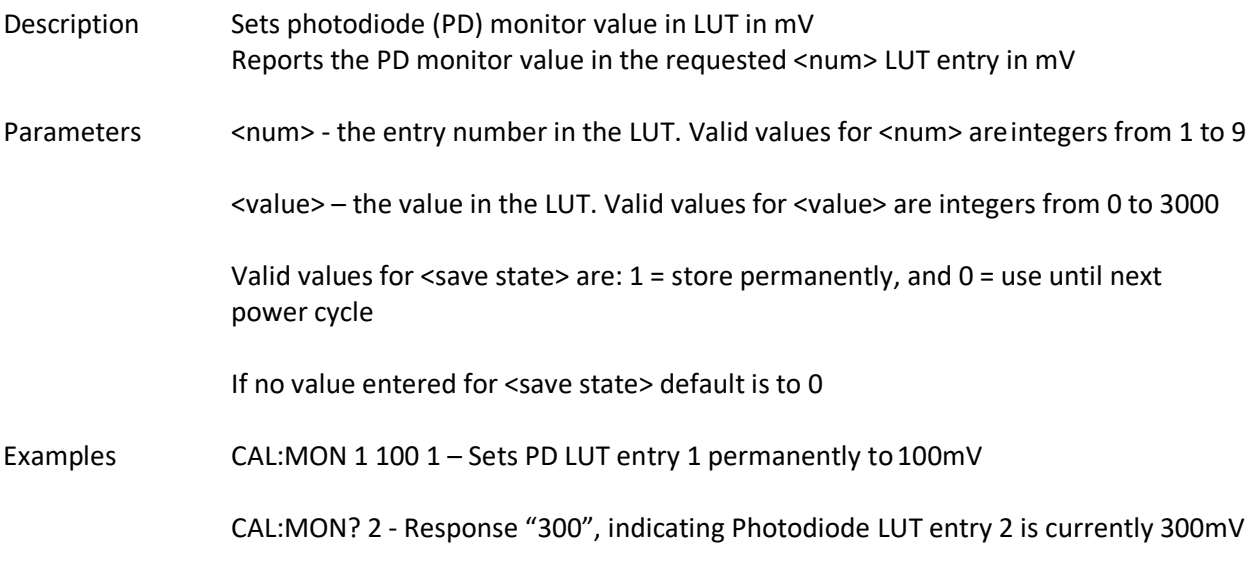

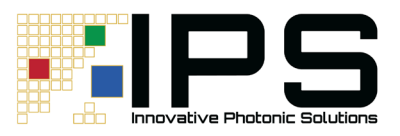

#### **Calibrate:Power<num><value><savestate>**

#### **Calibrate:Power? <num>**

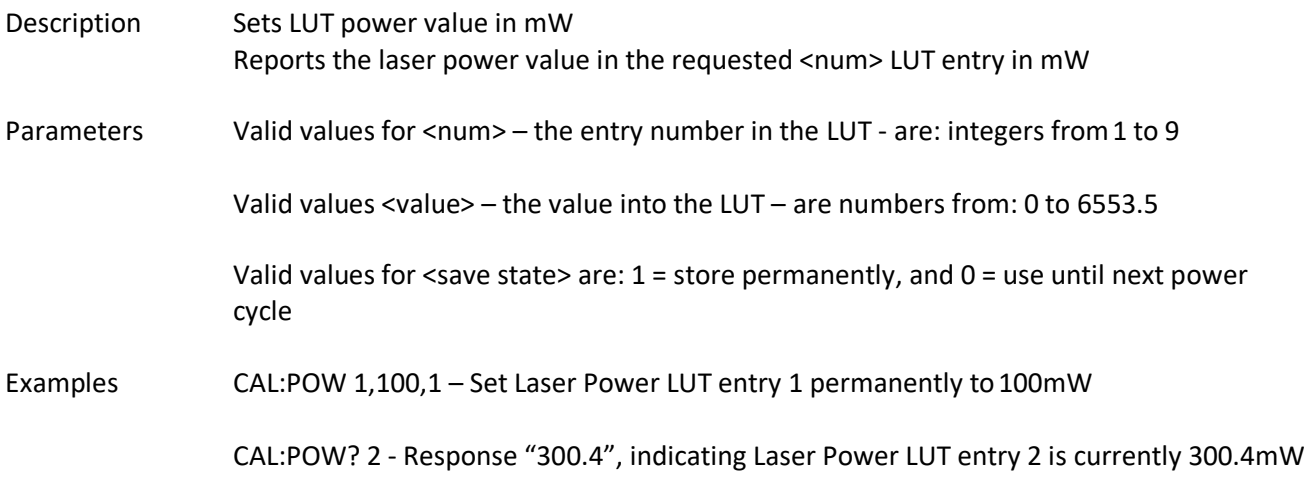

## **Error?**

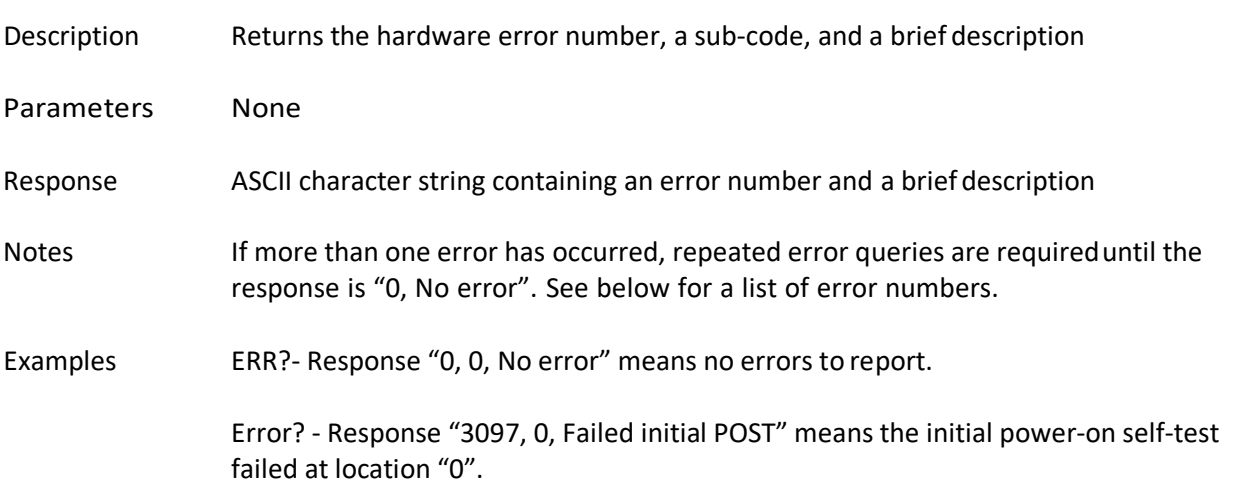

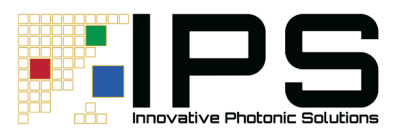

#### **Laser:Current <current>**

#### **Laser:Current?**

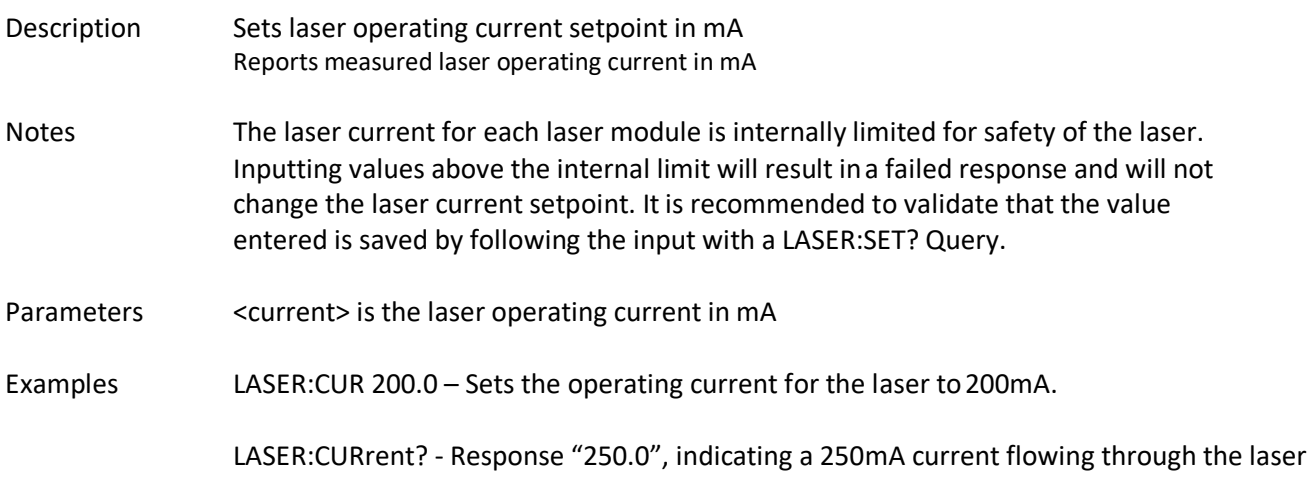

## **Laser:Setpoint?**

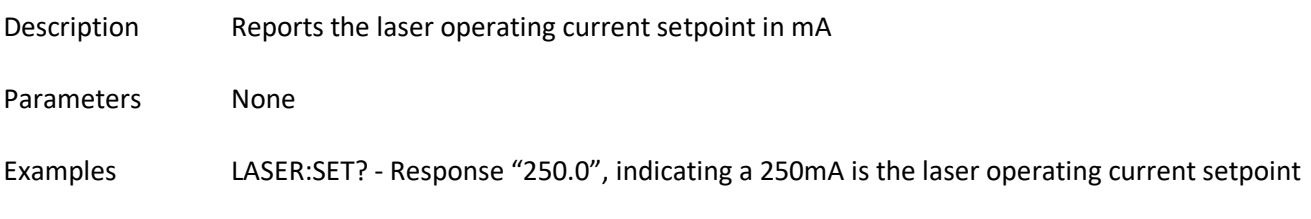

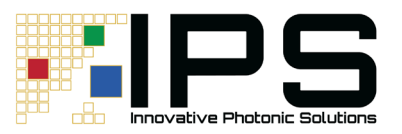

## **Laser:Enable <enable> Laser:Enable?**

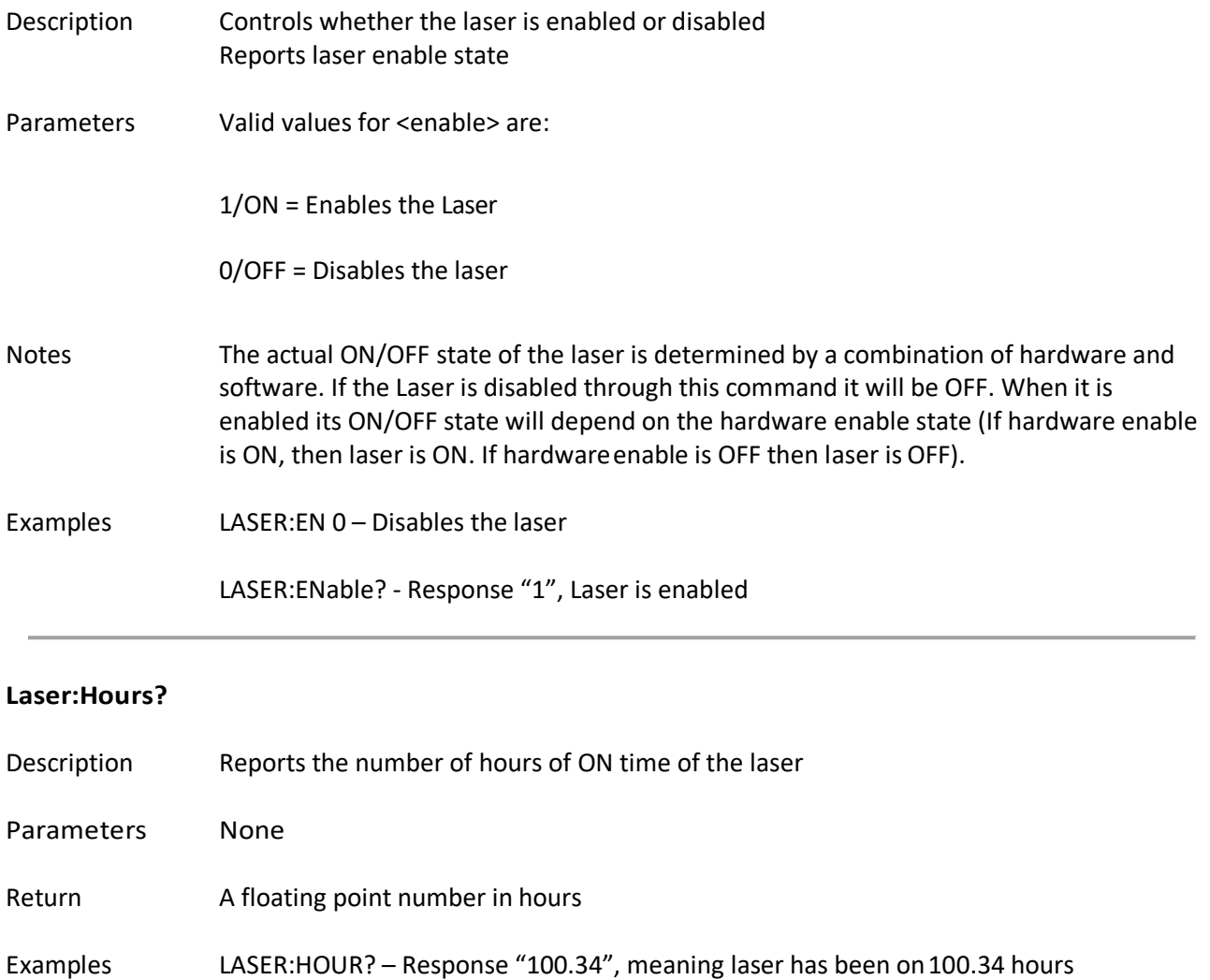

LASER:ENable? - Response "1", Laser is enabled

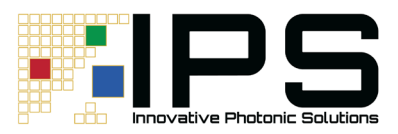

## **Laser:Mode:Analog <enable>**

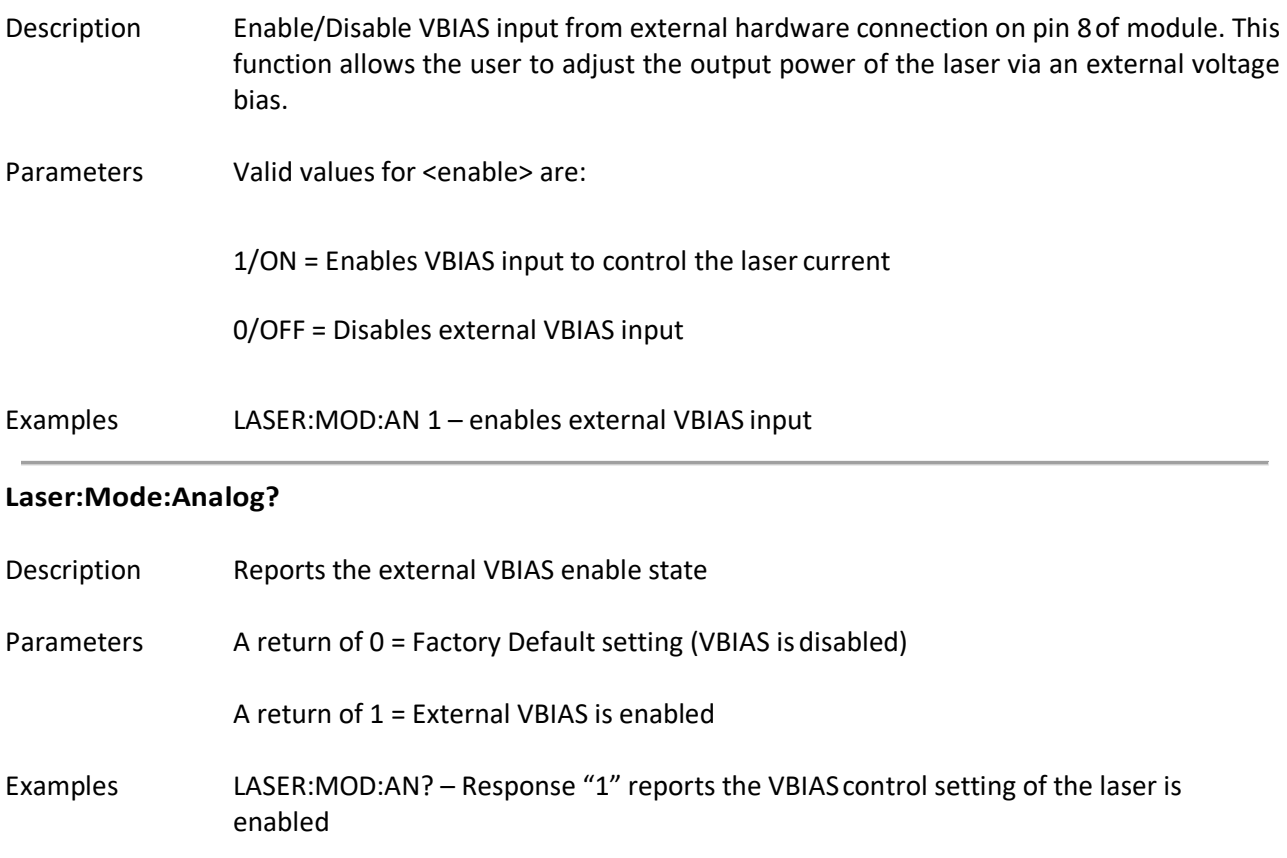

## **Laser:Mode:Digital <enable>**

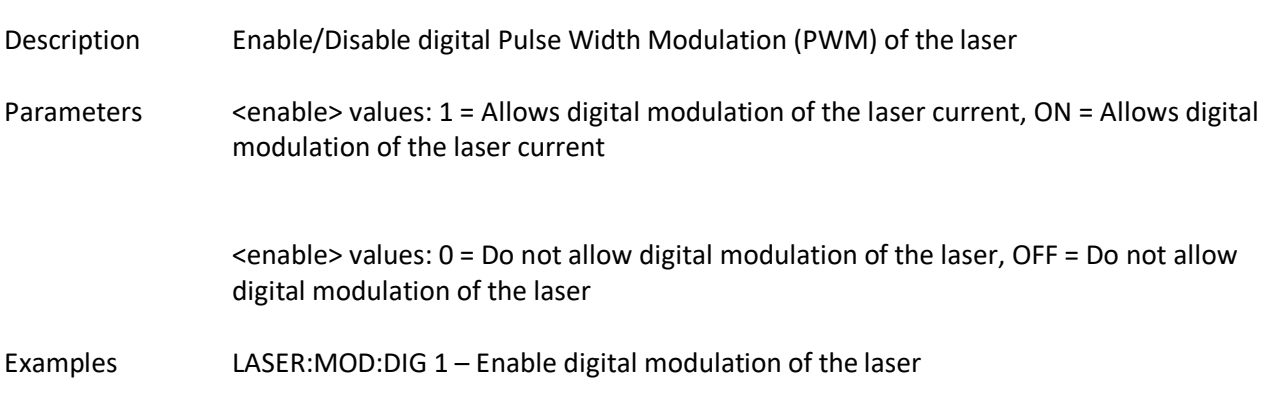

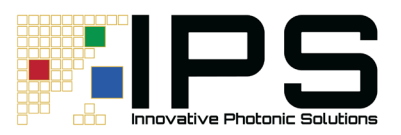

#### **Laser:Mode:Digital?**

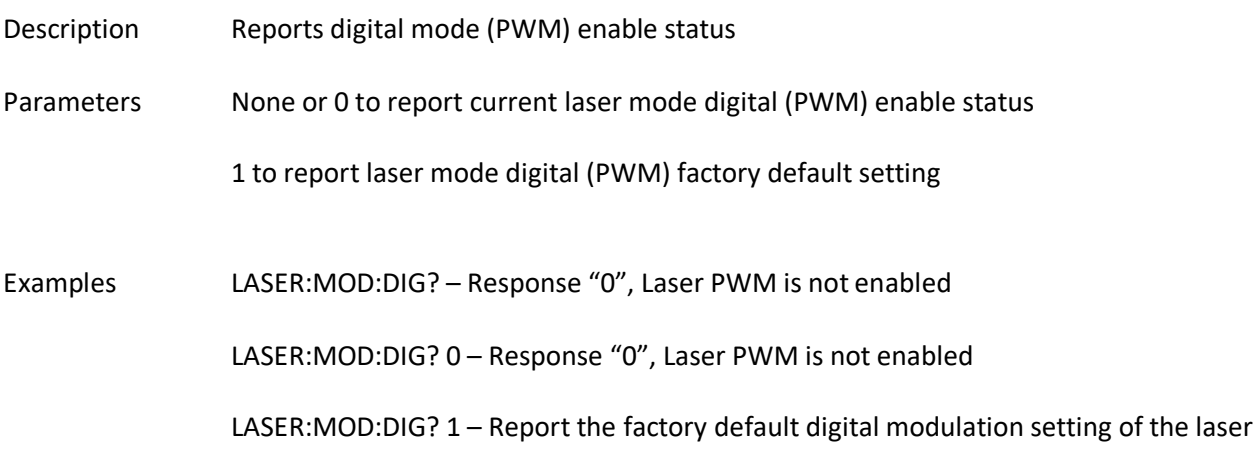

## **Laser:Mode:PWM <Duty Cycle>**

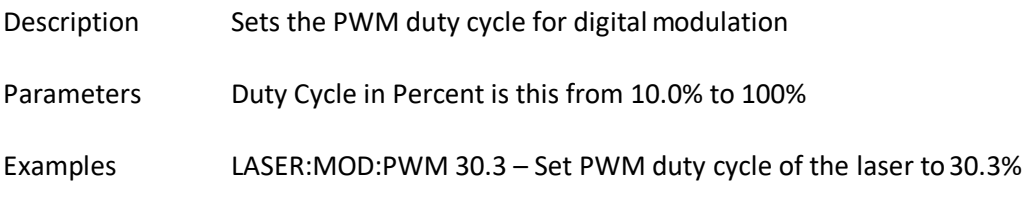

## **Laser:Mode:PWM?**

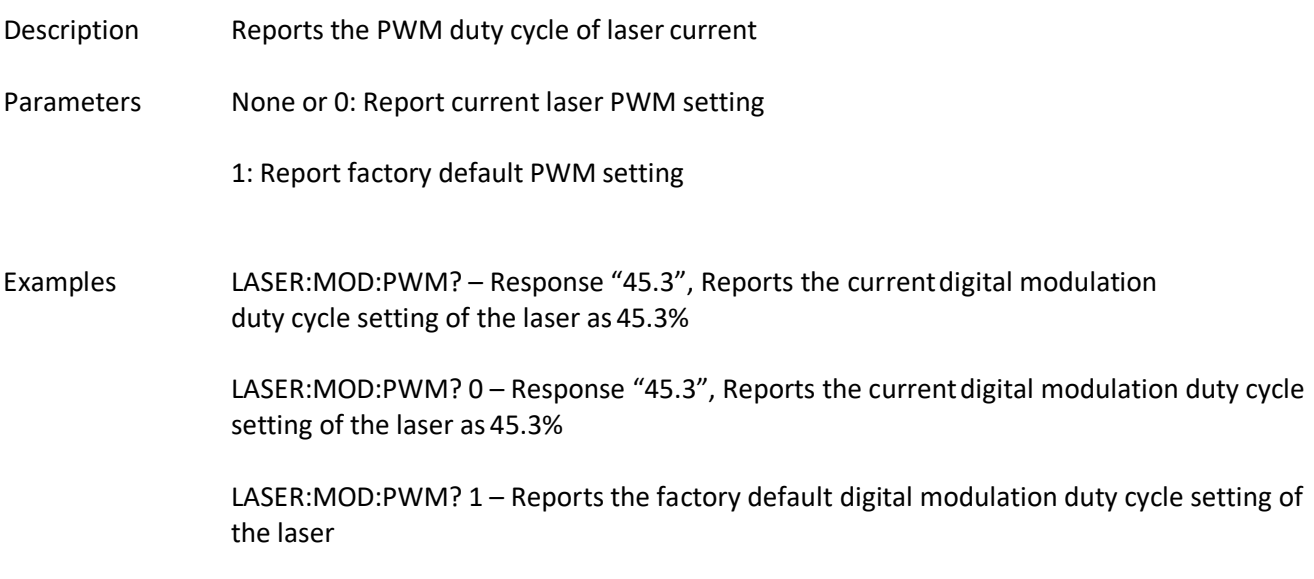

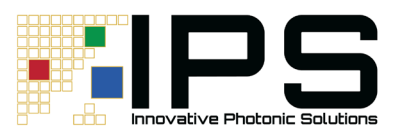

#### **Laser:Monitor?**

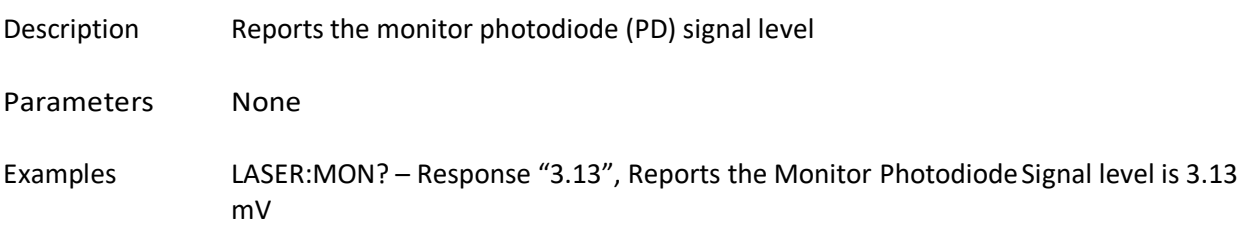

## **Laser:Power?**

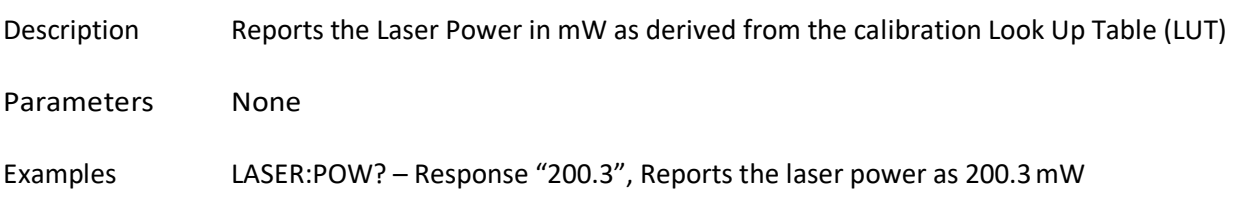

## **Laser:Temperature?**

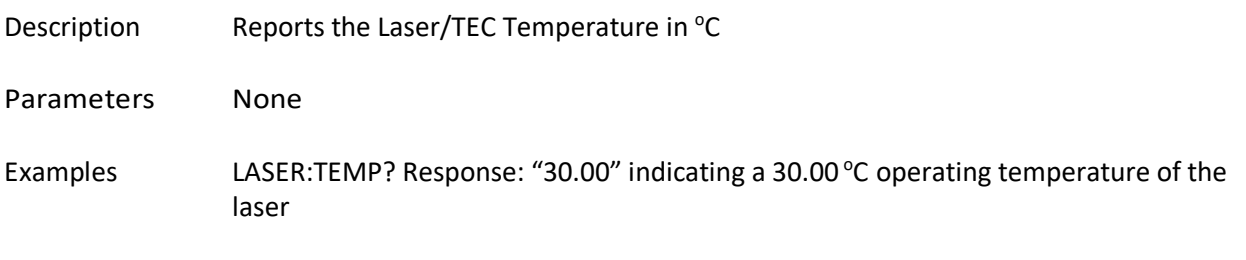

## **Parameters:Restore**

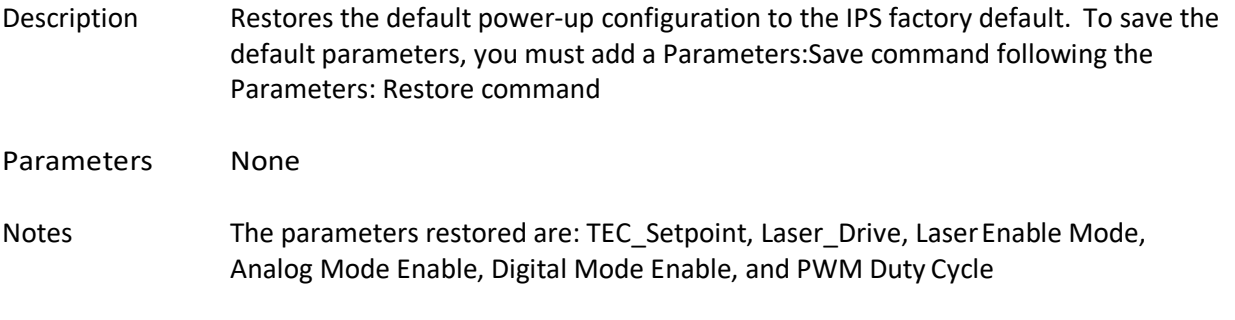

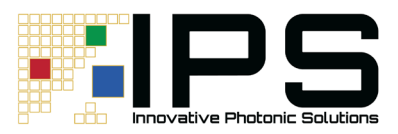

#### **Parameters:Save**

Parameters None

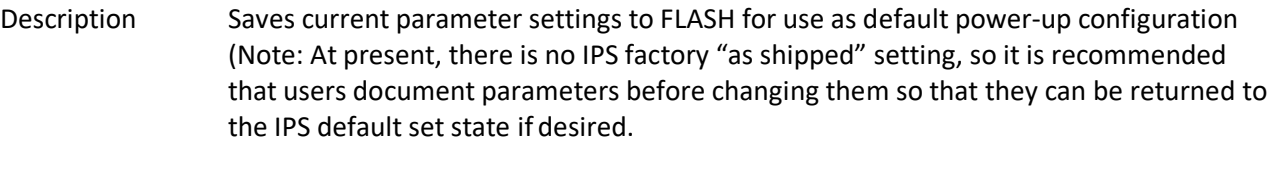

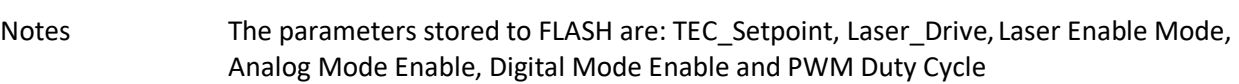

#### **Status?**

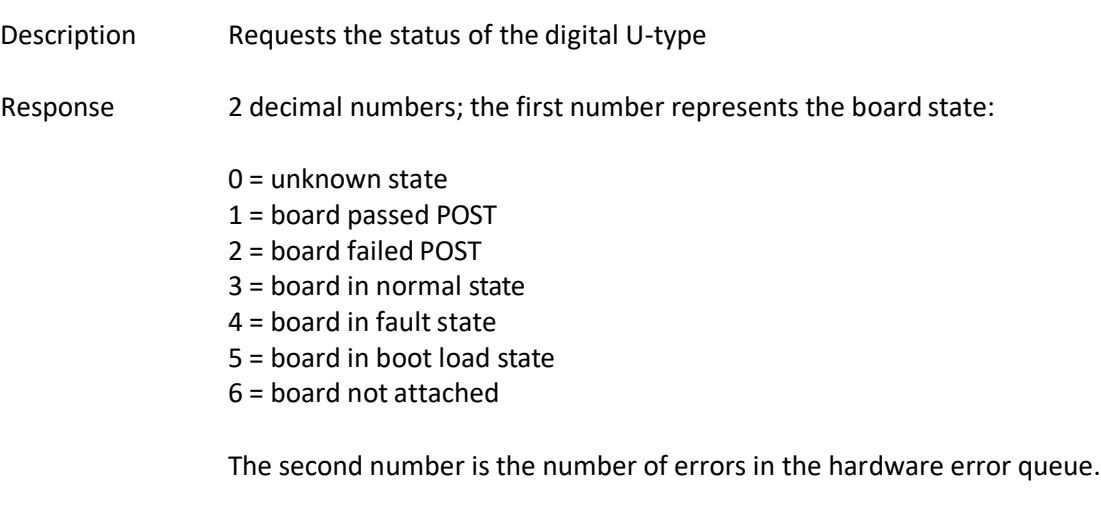

Use the "ERRor?" command to read the error code and information

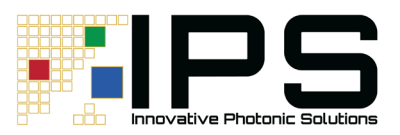

## **System:Error[:NEXT]?**

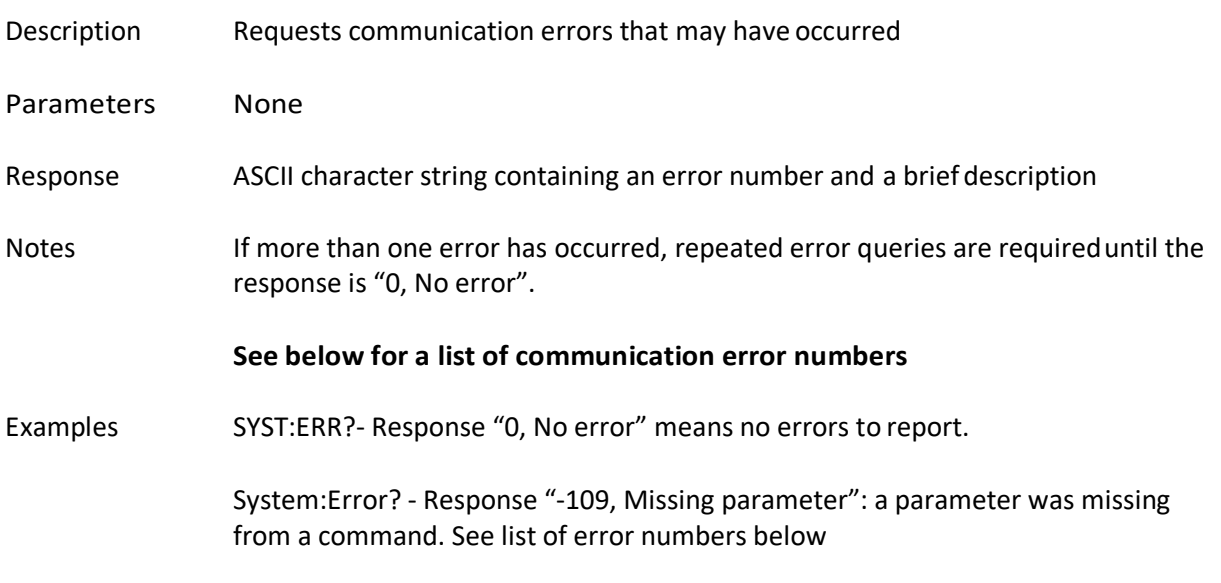

## **TEC:SETpoint <temperature>**

# **TEC:SETpoint? [0|1]**

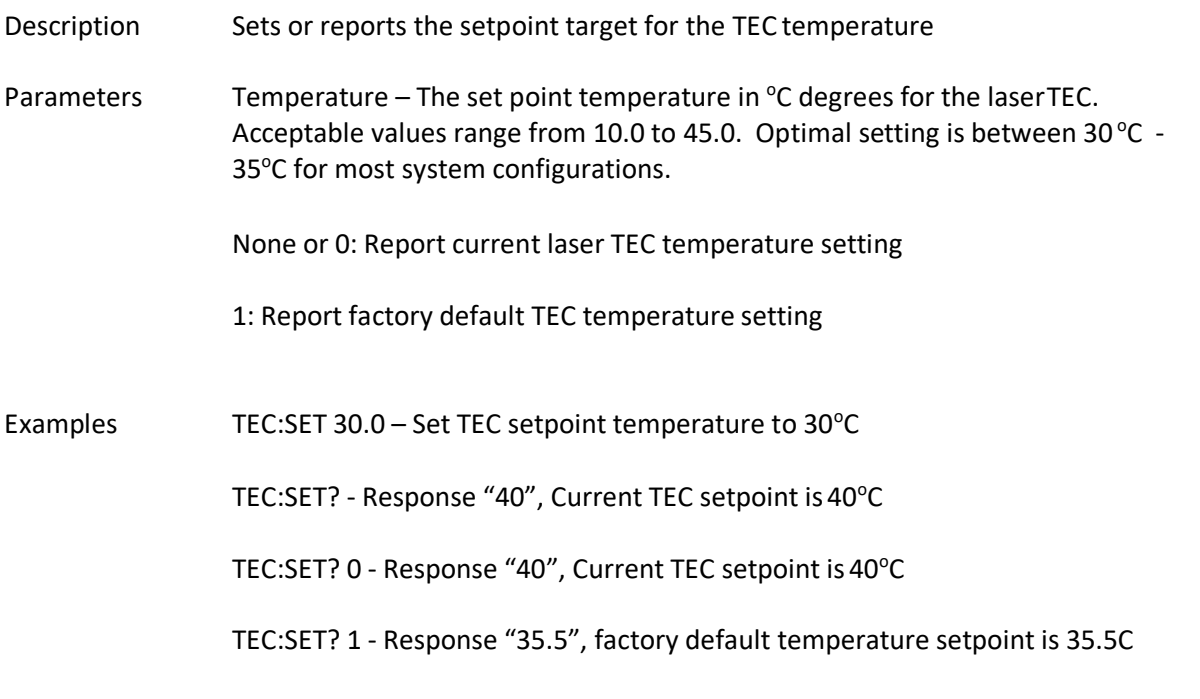

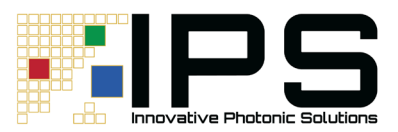

<span id="page-26-0"></span>**Error Codes**

#### **HARDWARE ERROR CODES**

0 - NO\_ERROR

- 3011 HOUSEKEEPING
- 3012 FLASH\_INITIALIZATION\_FAILED
- 3013 FLASH\_HOUSEKEEPING\_FAILED
- 3014 LOW\_VOLTAGE\_EVENT
- 3015 BAD\_VOLTAGE\_3V3
- 3016 BAD\_VOLTAGE\_VIN
- 3017 BAD\_VOLTAGE\_VTEC
- 3018 HIGH\_INPUT\_CURRENT
- 3019 TEC\_UPDT\_ON\_BRD\_STATE\_BAD 3020 - TEC\_UPDT\_ON\_TEMP\_LONG\_BAD 3021 - TEC\_UPDT\_ON\_TEMP\_OUT\_SETPT 3022 - TEC\_UPDT\_ON\_TEMP\_OUT\_RANGE 3097 - FAILED\_INITIAL\_POST 3098 - FLASH\_PARAMS\_REINITIALIZED 3099 - UNIDENTIFIED\_ERROR

#### **COMMUNICATION ERROR CODES**

- -102 Syntax error
- -103 Invalid separator
- -108 Parameter not allowed
- -109 Missing parameter
- -113 Undefined header
- -131 Invalid suffix
- -138 Suffix not allowed
- -200 Execution error
- -224 Illegal parameter value

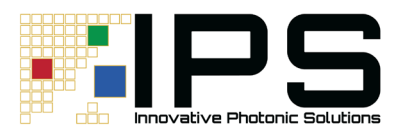

# <span id="page-27-0"></span>**Part Numbering Schema**

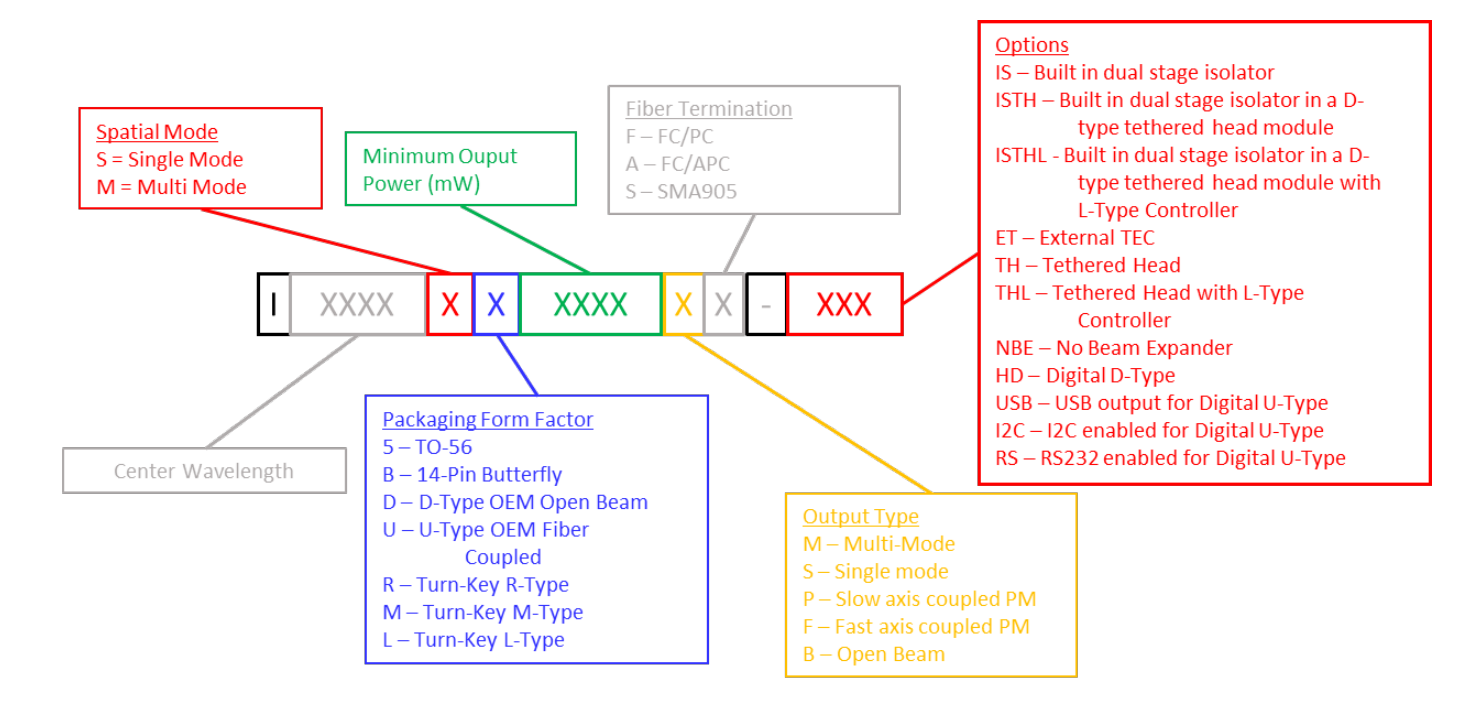

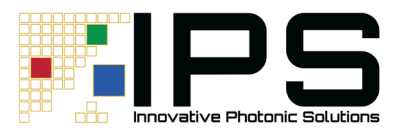

# <span id="page-28-0"></span>**Standard Part Numbers**

## **Single-Mode Fiber Coupled Digital U-Type**

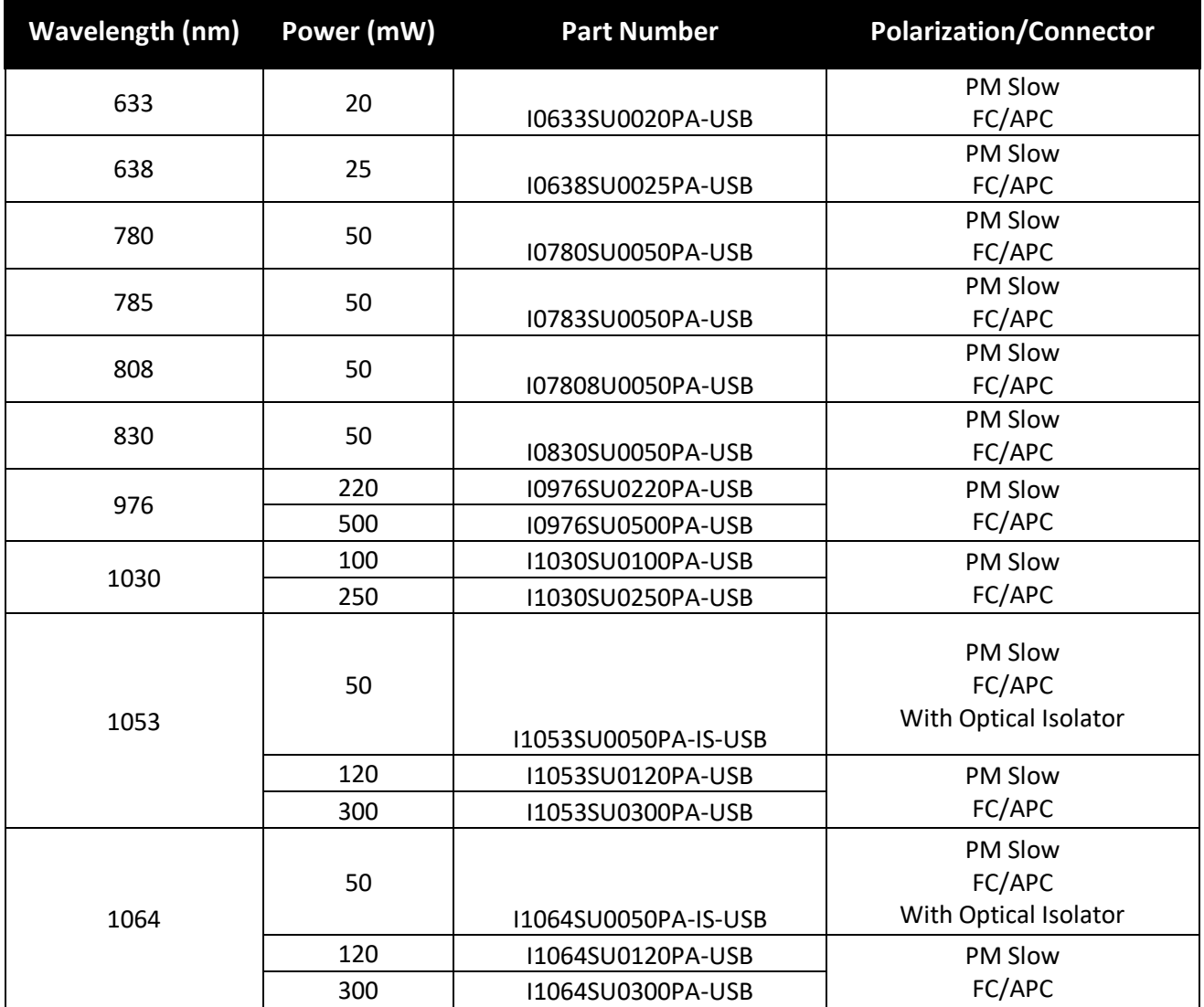

For I2C enabled board, input "-I2C" in place of "-USB". For RS232 enabled board, input "-RS" in place of "- USB". Please note RS232 board will disable USB and I2C busses.

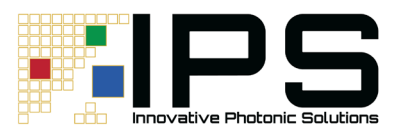

## **Multi-Mode Fiber Coupled Digital U-Type**

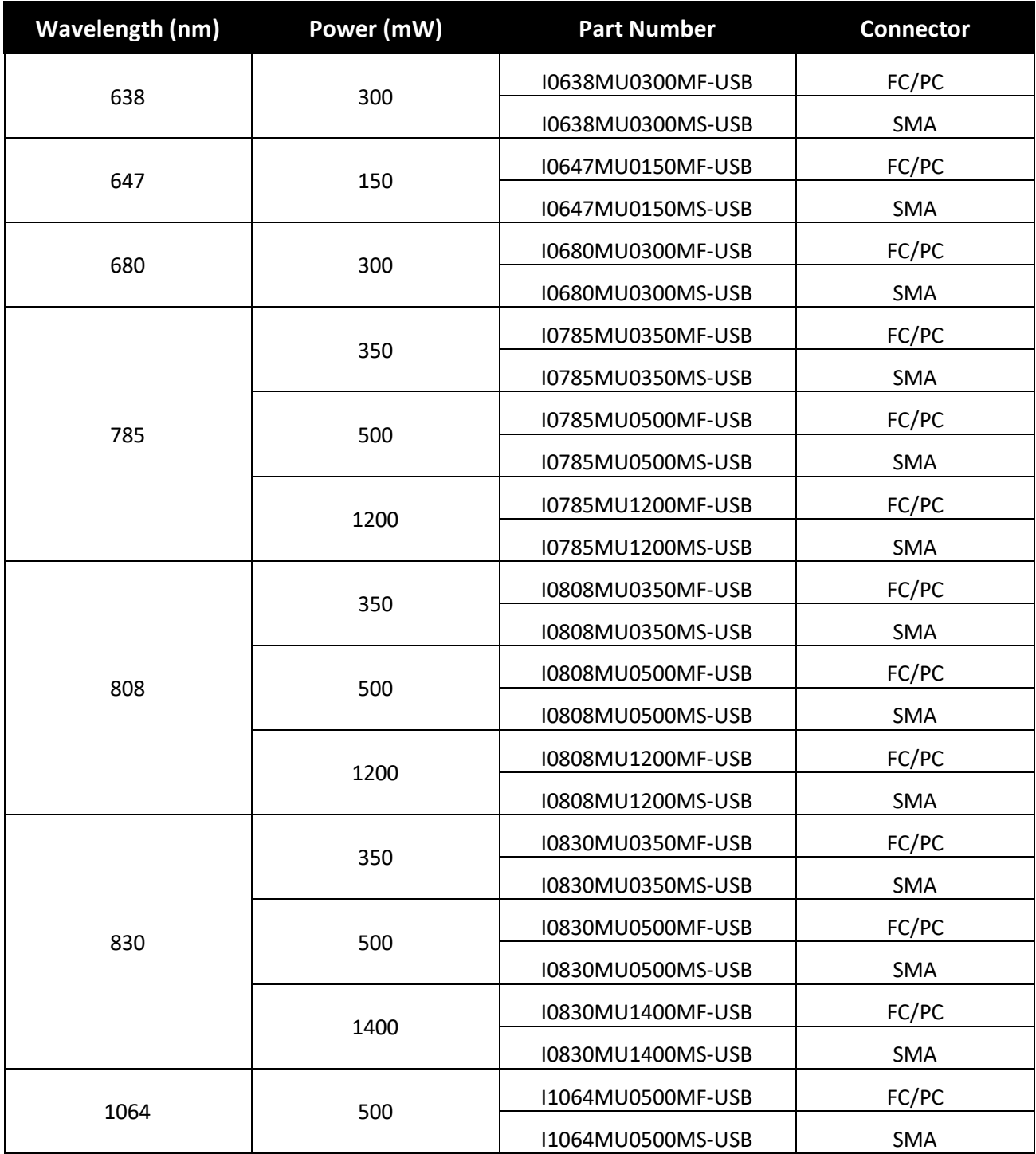

For I2C enabled board, input "-I2C" in place of "-USB". For RS232 enabled board, input "-RS" in place of "- USB". Please note RS232 board will disable USB and I2C busses.

**All data and statements contained herein are subject to change in accordance with Innovative Photonic Solution's policy of continual product improvement. No information contained herein is intended for use in connection with any contract except as may be first confirmed in writing by Innovative Photonic Solutions. The publication of information in this document does not imply freedom from patent or other rights of Innovative Photonic Solutions or others.**